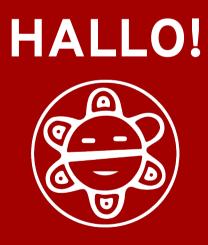

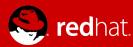

### RED HAT<sup>®</sup> STORAGE

## PLAYING NICE WITH OTHERS: Samba HA with Pacemaker

An Operetta in Three Parts

José A. Rivera 😂 Software Engineer S`AMBA Team Member

2015.05.20

sambaXP 2015

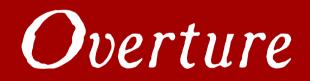

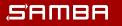

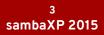

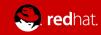

# **OVERTURE**

Who's this guy?

José helps package and hack away at Samba full-time for Red Hat. He also kind of talks a lot.

- 9-ish years of working with Microsoft protocols
  - Even wrote some of the definitive documentation!
- Just about to complete his 1<sup>st</sup> year on the Samba Team
  - Has yet to run screaming
- Never driven a motorcycle

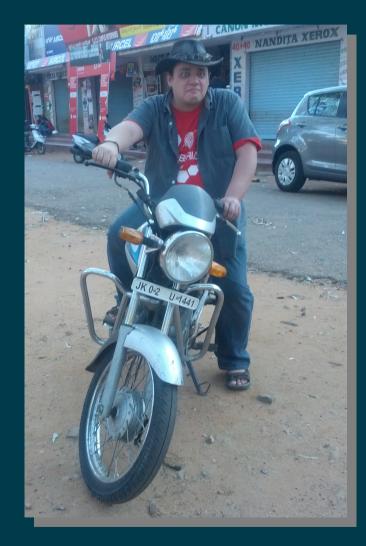

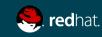

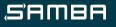

## **OVERTURE**

### Looking ahead

### **ACT I. HISTORY**

- The need for CTDB
- Refactoring: CTDB 2.0

### **ACT II. CHANGE**

- Introducing Pacemaker
- Dialing back CTDB
- Filling in the gaps
- Playing nice with others

### ACT III. LOOKING AHEAD

- Remember Tickle ACKs?
- Planned enhancements
- What if...?

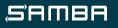

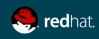

# **OVERTURE**

### Starting on the same page

### HA - High Availability

• A characteristic of a system which says the system can be reliably used with a minimum of downtime.

### Failover

 Switching from a failed service to a redundant service due to abnormal termination of the initial service.

### Active/Active

 An HA cluster configuration in which failover of services occurs between always-on and (typically) homogenous software nodes.

### TDB – Trivial Database

• Samba's primary DB backend.

### **CTDB – Clustered TDB**

• A Samba project that provides a way of distributing its TDBs across clustered nodes.

### VIPs – Virtual IP Addresses

 Also known as public IP addresses, these are IP addresses which clients will use to connect to the clustered services and can typically change which node they are assigned to.

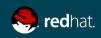

#### S'AMBA

# Act I. Raccontare HISTORY

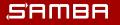

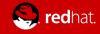

The need for CTDB

Samba wanted a way to serve the same data from multiple nodes simultaneously.

- It was common before to do active/passive clustering using a distributed storage backend.
- Other open source clustered storage solutions at the time only offered POSIX semantics, which was a problem when you wanted to do SMB.
- Other database solutions did not meet the needs of Samba's workloads.

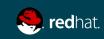

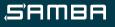

The need for CTDB

CTDB was built to bring active/active clustering to Samba.

- It needed to provide a number of things, including:
  - A common identity for all Samba instances
  - Synchronization of SMB/Windows metadata
  - Cross-node messaging
- To this day, relies on a separate, shared filesystem in its recovery mechanism to avoid split-brain scenarios.
  - In particular, it must implement proper POSIX byterange locks; e.g. GPFS, GFS2

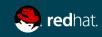

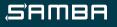

Refactoring: CTDB 2.0

In 2012, CTDB version 2.0 was released. This did a number of things:

- Consolidated a number of disparate maintenance branches.
- Lots of cool internal stuff (e.g. read-only records, performance optimizations, new test infrastructures).
- A strong push towards the modularization of CTDB's various features and functionality.

Huge thanks to Amitay Isaacs <amitay@samba.org> and Martin Schwenke <martin@meltin.net>!

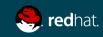

Where are we going and why am I in this handbasket?

Modularization facilitates integration!

- Modularization allows for individual feature components of CTDB to be turned off without disrupting other components.
- This eases the integration of Samba into other clustered environments, as long as we provide those features we turned off elsewhere.
- Why not integrate Samba into a fully open source, Linux-based clustered environment?

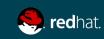

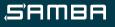

Where are we going and why am I in this handbasket?

Modularization facilitates integration!

- Modularization allows for individual feature components of CTDB to be turned off without disrupting other components.
- This eases the integration of Samba into other clustered environments, as long as we provide those features we turned off elsewhere.
- Why not integrate Samba into a fully open source, Linux-based clustered environment?
  - Note the logo in the lower right-hand corner. :)

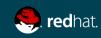

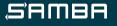

# Act II. Cambiare CHANGE

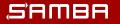

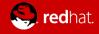

Pacemaker

Introducing Pacemaker

Pacemaker is a flexible and extensible HA resource manager...

- A "resource" is defined via a resource agent (RA).
  - RAs can be defined as anything from storage volumes to IP addresses to daemon processes.
- Resources can be centrally managed from a single interface, either from any node in the Pacemaker cluster or a remote management node.
- Resources (and nodes!) can have automated logging of and recovery from failures.

...and it's all extremely and easily configurable.

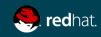

Introducing Pacemaker

. . .

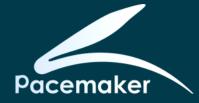

| # pcs status                                  | -h                                                                                                    |
|-----------------------------------------------|----------------------------------------------------------------------------------------------------|
| View current<br>Commands:<br>[status]<br>View | tatus [commands]<br>cluster and resource status<br>[full]<br>all information about the cluster and resources (full provides<br>details) |
| resources<br>View                             | current status of cluster resources                                                                                                    |
| groups<br>View                                | currently configured groups and their resources                                                                                         |
| cluster<br>View                               | current cluster status                                                                                                    |

### Pacemaker CLI Examples

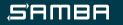

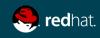

Introducing Pacemaker

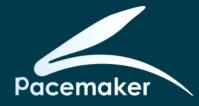

| # pcs resource show ctdb                                |                                                                      |  |
|---------------------------------------------------------|----------------------------------------------------------------------|--|
| Resource: ctdb (class=ocf provider=heartbeat type=CTDB) |                                                                      |  |
| Attributes:                                             | <pre>ctdb recovery lock=/gluster/lock/lockfile</pre>                 |  |
|                                                         | ctdb_socket=/var/run/ctdb/ctdbd.socket                               |  |
|                                                         | ctdb manages winbind=no                                              |  |
|                                                         | ctdb_manages_samba=no                                                |  |
|                                                         | ctdb logfile=/var/log/log.ctdb                                       |  |
| Operations:                                             | <pre>monitor interval=10 timeout=30 (ctdb-monitor-interval-10)</pre> |  |
|                                                         | <pre>start interval=0 timeout=90 (ctdb-start-interval-0)</pre>       |  |
|                                                         | <pre>stop interval=0 timeout=100 (ctdb-stop-interval-0)</pre>        |  |

#### # pcs resource Clone Set: ctdb lock-clone [ctdb lock] Started: [ buddhi ganesh riddhi siddhi ] Clone Set: ganesha state-clone [ganesha state] Started: [ buddhi ganesh riddhi siddhi ] Clone Set: ctdb-clone [ctdb] Started: [ buddhi ganesh riddhi siddhi ] Clone Set: samba-group-clone [samba-group] Started: [ buddhi ganesh riddhi siddhi ] Clone Set: ganesha-clone [ganesha] Started: [ buddhi ganesh riddhi siddhi ] (ocf::heartbeat:IPaddr2): Started vip1 (ocf::heartbeat:ganesha trigger): vipl triager (ocf::heartbeat:IPaddr2): vip2 Started vip2 trigger (ocf::heartbeat:ganesha trigger): (ocf::heartbeat:IPaddr2): Started vip3 (ocf::heartbeat:ganesha trigger): vip3 trigger (ocf::heartbeat:IPaddr2): Started vip4 (ocf::heartbeat:ganesha trigger): vip4 trigger

### Started Started Started Started

#### Pacemaker CLI Examples

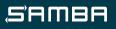

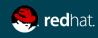

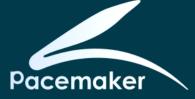

### Introducing Pacemaker

# Initialization: : \${OCF FUNCTIONS DIR=\${OCF ROOT}/lib/heartbeat} . \${OCF\_FUNCTIONS\_DIR}/ocf-shellfuncs # Default parameter values: : \${OCF RESKEY ctdb manages samba:=no} : \${OCF RESKEY ctdb manages winbind:=no} : \${OCF\_RESKEY\_ctdb\_service\_smb:=""} : \${OCF RESKEY ctdb service nmb:=""} : \${OCF\_RESKEY\_ctdb\_service\_winbind:=""} : \${OCF RESKEY ctdb samba skip share check:=yes} : \${OCF RESKEY ctdb monitor free memory:=100} : \${OCF RESKEY ctdb start as disabled:=no} : \${OCF RESKEY ctdb tunables:=""} : \${OCF RESKEY ctdb config dir:=/etc/ctdb} : \${OCF RESKEY ctdb binary:=/usr/bin/ctdb} : \${OCF RESKEY ctdbd binary:=/usr/sbin/ctdbd} : \${OCF RESKEY ctdb socket:=/var/lib/ctdb/ctdb.socket} : \${OCF\_RESKEY\_ctdb\_dbdir:=/var/lib/ctdb} : \${OCF RESKEY ctdb logfile:=/var/log/ctdb/log.ctdb} : \${OCF RESKEY ctdb debuglevel:=2} : \${OCF RESKEY smb conf:=/etc/samba/smb.conf} : \${OCF RESKEY smb passdb backend:=tdbsam} : \${OCF RESKEY smb idmap backend:=tdb2}

#### **CTDB Resource Agent Samples**

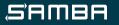

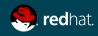

### Introducing Pacemaker

ctdb start() { # Do nothing if already running ctdb monitor && return \$OCF SUCCESS # Make sure config is adequate ctdb validate rv=\$? [ \$rv -ne 0 ] && return \$rv # Die if databases are corrupted persistent db dir="\${OCF RESKEY ctdb dbdir}/persistent" mkdir -p \$persistent db dir 2>/dev/null for pdbase in \$(ls \$persistent db dir/\*.tdb.[0-9] 2>/dev/null\$) ; do /usr/bin/tdbdump \$pdbase >/dev/null 2>/dev/null || { ocf log err "Persistent database \$pdbase is corrupted! CTDB will not start." return \$OCF ERR GENERIC done # Add necessary configuration to smb.conf init smb conf if [ \$? -ne 0 ]; then ocf log err "Failed to update \$OCF RESKEY smb conf." return \$OCF ERR GENERIC fi # Generate new CTDB sysconfig generate ctdb sysconfig enable event scripts # Use logfile by default (and create the logdir if needed), or syslog if asked for local log option if [ "\$OCF RESKEY ctdb logfile" = "syslog" ]; then log option="--syslog" else log option="--logfile=\$OCF RESKEY ctdb logfile" [ -d \$(dirname "\$OCF RESKEY ctdb logfile") ] || mkdir -p \$(dirname "\$OCF RESKEY ctdb logfile") [ -f "\$OCF RESKEY ctdb logfile" ] || ∖ touch "\$OCF RESKEY ctdb logfile" fi # public addresses file (should not be present, but need to set for correctness if it is)

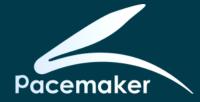

```
local pub addr option=""
[ -f "${OCF RESKEY ctdb config dir}/public addresses" ] && ∖
        pub addr option="--public-addresses=${OCF RESKEY ctdb config dir}/public addresses"
# start as disabled
local start as disabled="--start-as-disabled"
ocf is true "$OCF RESKEY ctdb start as disabled" || start as disabled=""
# create the socket/run dir, if needed
[ -d $(dirname "$OCF RESKEY ctdb_socket") ] || mkdir -p $(dirname "$OCF RESKEY ctdb_socket")
# Start her up
$OCF RESKEY ctdbd binary \
        --reclock=$OCF RESKEY ctdb recovery lock \
        --nlist=$0CF RESKEY ctdb config dir/nodes \
        --socket=$OCF RESKEY ctdb_socket \
        --dbdir=$0CF RESKEY ctdb dbdir \
        --dbdir-persistent=$OCF RESKEY ctdb dbdir/persistent \
        --event-script-dir=$OCF RESKEY ctdb config dir/events.d \
        --notification-script=$OCF RESKEY ctdb config dir/notify.sh \
        --transport=tcp \
        $start as disabled $log option $pub addr option \
        -d $OCF RESKEY ctdb debuglevel
if [ $? -ne 0 ]; then
       # cleanup smb.conf
        cleanup smb conf
        ocf log err "Failed to execute $OCF RESKEY ctdbd binary."
        return $OCF ERR GENERIC
else
        # Wait a bit for CTDB to stabilize
        # (until start times out if necessary)
```

#### CTDB Resource Agent Samples

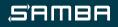

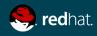

Introducing Pacemaker

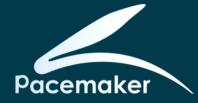

| # CTDB                                                               |  |  |
|----------------------------------------------------------------------|--|--|
| <pre>pcs resource create ctdb ocf:heartbeat:CTDB \</pre>             |  |  |
| params \                                                             |  |  |
| ctdb_recovery_lock="/gluster/lock/lockfile" \                        |  |  |
| <pre>ctdb_socket="/var/run/ctdb/ctdbd.socket" \</pre>                |  |  |
| ctdb_manages_winbind="no" \                                          |  |  |
| ctdb manages samba="no" \                                            |  |  |
| ctdb logfile="/var/log/log.ctdb" \                                   |  |  |
| op monitor interval="10" timeout="30" \                              |  |  |
| op start interval="0" timeout="90" \                                 |  |  |
| op stop interval="0" timeout="100" \                                 |  |  |
| clone ctdb-clone ctdb meta interleave="true" globally-unique="false" |  |  |
| # CTDB: We need our shared recovery lock file                        |  |  |

pcs constraint colocation add ctdb-clone with ctdb\_lock-clone INFINITY
pcs constraint order ctdb\_lock-clone then ctdb-clone INFINITY

**CTDB Resource Definition** 

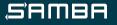

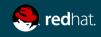

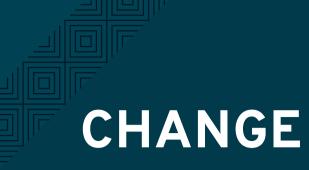

Introducing Pacemaker

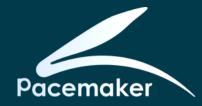

### So I said "easily" a few slides back... well, "easy" is relative.

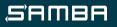

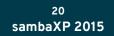

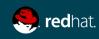

Introducing Pacemaker

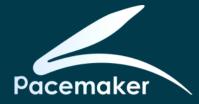

- Clusters are not simple things. Designing, configuring, and administering them does carry some complexity.
- Cluster Labs, the people behind Pacemaker, want to maintain a community of RAs that are as "dumb" and simple as possible.
  - Makes things a lot easier to debug and predict.
- Pacemaker also applies relatively simple logical rules and constraints to determine where, when, and how resources are managed.

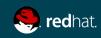

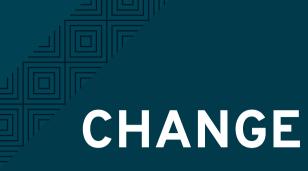

Dialing back CTDB

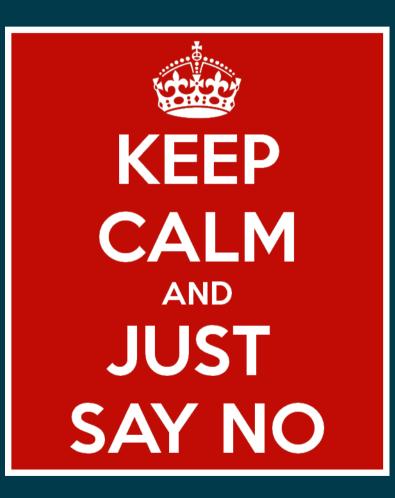

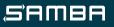

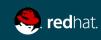

Dialing back CTDB

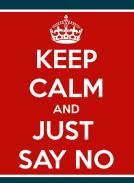

Configuring CTDB so that it only serves as a distributed database backend provider is as simple as not telling it to do other things.

- Don't configure CTDB\_PUBLIC\_ADDRESSES
  - Disables VIP management
- Don't configure CTDB\_MANAGES\_SAMBA
  - Disables management of smbd and nmbd
- Don't configure CTDB\_MANAGES\_WINBIND
  - Disables management of winbindd

Hat tip: Michael Adam <obnox@samba.org>

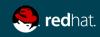

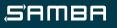

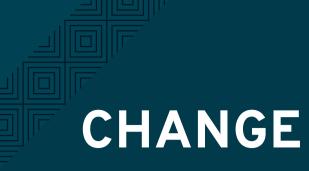

Filling in the gaps

# Now we need to find other resources to provide the features which we told CTDB not to provide.

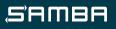

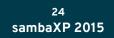

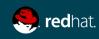

### Filling in the gaps

### VIP Management: IPaddr2

- Daemons are a grouped resource and cloned to all nodes.
- Colocate the group with a CTDB instance and start it after CTDB start.

#### # Samba

```
pcs resource create nmb lsb:nmb \
    op start timeout="60" interval="0" \
    op stop timeout="60" interval="0" \
    op monitor interval="60" timeout="60"
pcs resource create smb lsb:smb \
    op start timeout="60" interval="0" \
    op stop timeout="60" interval="0" \
    op monitor interval="60" timeout="60"
pcs resource group add samba-group nmb smb
pcs resource clone samba-group meta interleave="true"
```

ullet

pcs constraint colocation add samba-group-clone with ctdb-clone INFINITY
pcs constraint order ctdb-clone then samba-group-clone INFINITY

One resource per address.

Only fails back if resource

is not evenly distributed.

Pacemaker moves the

resource for failover.

### Daemon Management

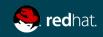

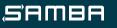

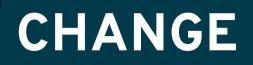

Playing nice with others

Finally, we're ready to configure other resources, which can take advantage of Pacemaker's VIP and daemon management capabilities.

pcs constraint colocation add ganesha-clone with ganesha\_state-clone INFINITY
pcs constraint order ganesha\_state-clone then ganesha-clone INFINITY

**Example: NFS-Ganesha** 

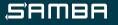

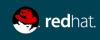

# Intermezzo A SHORT DEMO...?

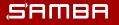

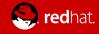

# Act III. Al Futuro Looking ahead

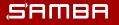

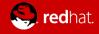

### Remember Tickle ACKs?

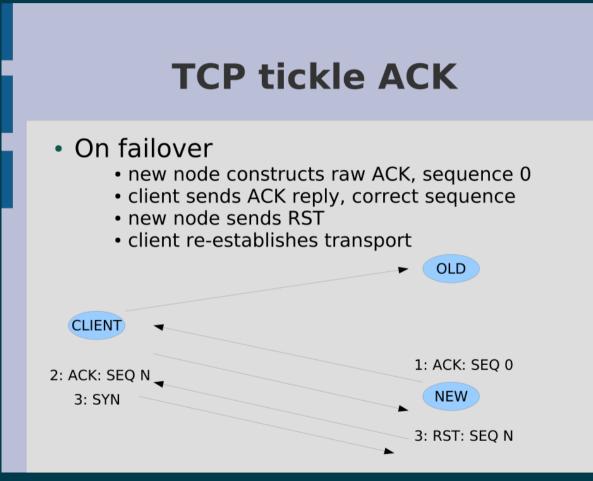

### Clustered NAS meets GPFS by tridge

( https://www.samba.org/~tridge/ctdb.pdf )

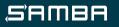

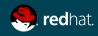

Remember Tickle ACKs?

Tickle ACKs have been implemented in Pacemaker, as a feature of the portblock RA.

- The TCP sequence is executed correctly.
- Requires a user-specified directory to track active TCP connections.
  - Either shared directory or local directory synchronized via something like csync2
- Determines active TCP connections via periodic (default 10 seconds) calls to netstat.

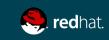

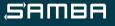

Remember Tickle ACKs?

Possibly better implemented using conntrackd?

- conntrack stateful packet inspection tools for iptables.
- Instances can keep iptables state of other nodes.
  - You can filter which connections you want to track
  - This remote state can be then dumped into the local iptables
- Current synchronization mechanisms are "soft realtime" asynchronous replication protocols.
  - The various mechanisms provide different levels of trade-offs between reliable replication and bandwidth usage

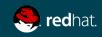

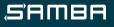

Planned enhancements

A few enhancements are already designed, awaiting implementation:

- portblock w/tickle ACKs
- Deterministic VIP failover and failback
  - Default method is not strictly deterministic
  - No failback by default
- Robust CLI and configuration
  - Add a layer of abstraction/simplification for common use cases

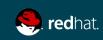

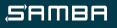

What if...?

Longer-term:

- Manage storage volumes
  - At least monitor status
  - Possibly start/stop or mount/unmount
- Move new tickle ACK implementation into a different RA
  - A new tickle RA?
  - Maybe IPaddr2? A new IPaddr3?
- Remove the need for a shared filesystem from CTDB?
  - Unix DGRAM sockets?
- SMB3 Continuous Availability? :) :) (hi Team!)

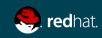

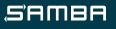

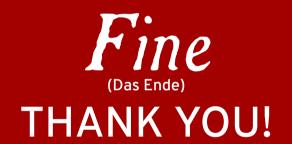

https://github.com/jarrpa/storage-ha

jarrpa@samba.org || jarrpa@redhat.com IRC: jarrpa in #samba-technical on irc.freenode.net Twitter: @jarrpa

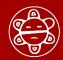

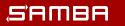

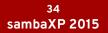

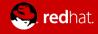